## Анкета по НОКО

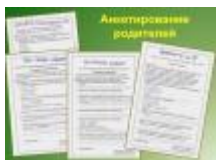

## **ИНСТРУКЦИЯ**

## **Для проведения онлайн-анкетирования получателей образовательных услуг в организации**

Шаг 1. Проинформировать получателей услуг (учеников или студентов, родителей, законных представителей) о проводимом анкетировании в рамках независимой оценки качества условий оказания услуг Вашей организации;

Шаг 2. Перейти на информационный ресурс (сайт) н-о-к.рф или перейти по ссылке <http://н-о-к.рф/>

Шаг 3. На главной странице выбрать ОБРАЗОВАНИЕ;

Шаг 4. На странице ОБРАЗОВАНИЕ внизу страницы перейти по ссылке ЗАПОЛНИТЬ АНКЕТУ;

Шаг 5. В открывшемся окне выберите букву «З»

Шаг 6. В раскрывшемся списке выберите Ваш регион Забайкальский край;

Шаг 7. В открывшемся окне выберите Ваш городской округ: Чита;

Шаг 8. Открылась АНКЕТА, далее респонденты самостоятельно отмечают варианты ответов из предложенных в завершении выбирая ОТПРАВИТЬ.

ВНИМАНИЕ! Если по каким-либо причинам не получается открыть АНКЕТУ, следуя инструкции, то переходите по прямой ссылке на опрос или отсканируйте QR-код: [https://docs.google.com/forms/d/e/1FAIpQLSc2iwxW0gymvHmII1ZB9YXegmJXCaoqObSNZ](https://docs.google.com/forms/d/e/1FAIpQLSc2iwxW0gymvHmII1ZB9YXegmJXCaoqObSNZkn3FE7GvD8u9w/viewform?usp=sf_link) [kn3FE7GvD8u9w/viewform?usp=sf\\_link](https://docs.google.com/forms/d/e/1FAIpQLSc2iwxW0gymvHmII1ZB9YXegmJXCaoqObSNZkn3FE7GvD8u9w/viewform?usp=sf_link)

а также перейдите по ссылке СВЯЖИТЕСЬ С НАМИ и сообщите о Вашей проблеме, заполнив форму обратной связи (если уже заполняли, повторно заполнять не требуется).